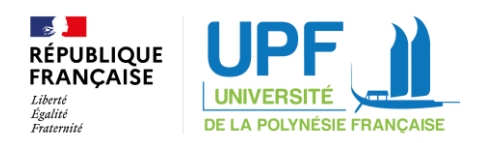

## **Comment obtenir son attestation PARCOURSUP ?**

## **1. Accepter définitivement son vœu suite à un « Oui »**

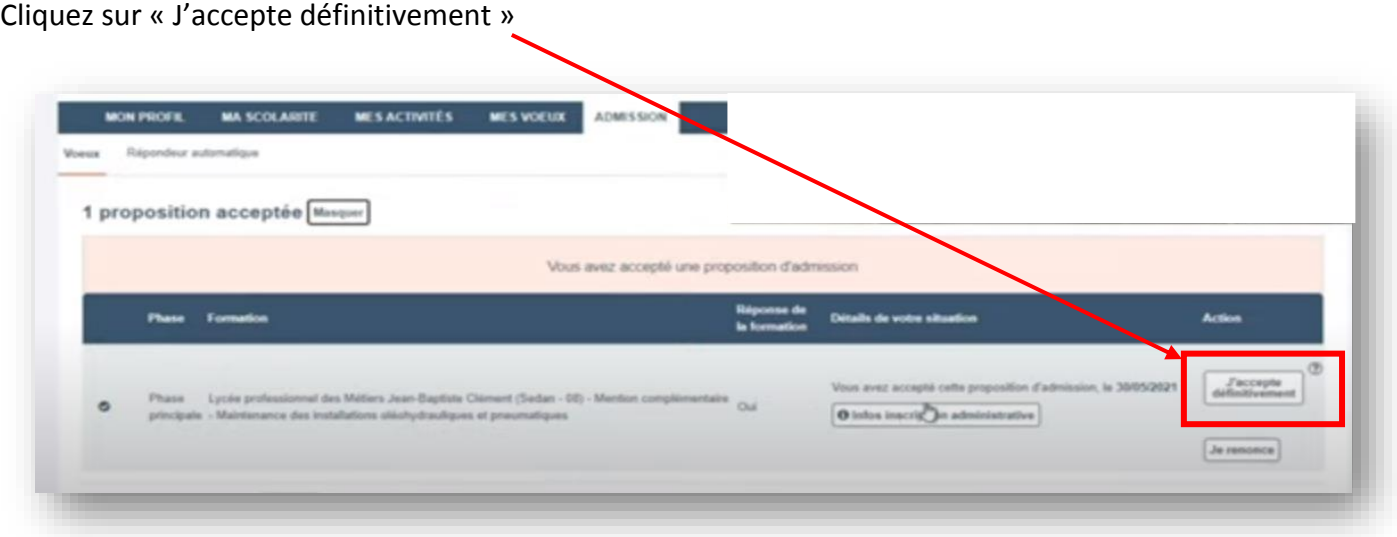

## **2. Télécharger l'attestation sur l'onglet « ADMISSION »**

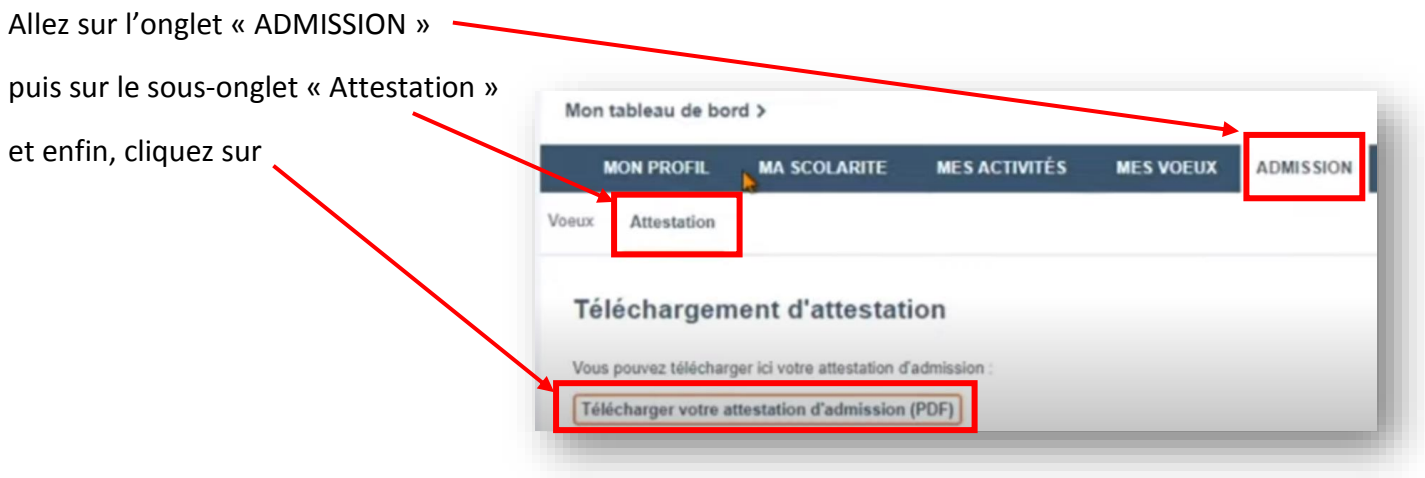

**3. Joindre cette attestation à l'endroit prévu à cet effet dans votre dossier d'inscription (ou de réinscription) « demarches-simplifiees »**

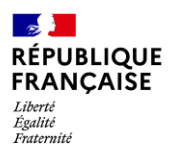

## **ATTESTATION D'ADMISSION EN PREMIERE ANNEE DANS L'ENSEIGNEMENT SUPERIEUR ANNEE 2021-2022**

Monsieur

Numéro de dossier

Est inscrit à la procédure Parcoursup sous le numéro dans le cadre de la phase principale

 **A accepté le 2 juin, dans le cadre de la phase principale de la procédure Parcoursup la proposition d'admission à « Université de la Polynésie française en Licence – Lettres – Parcours Lettres et arts ».**

**Adresse complète :**

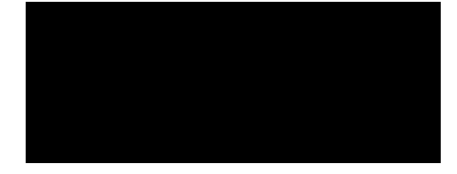